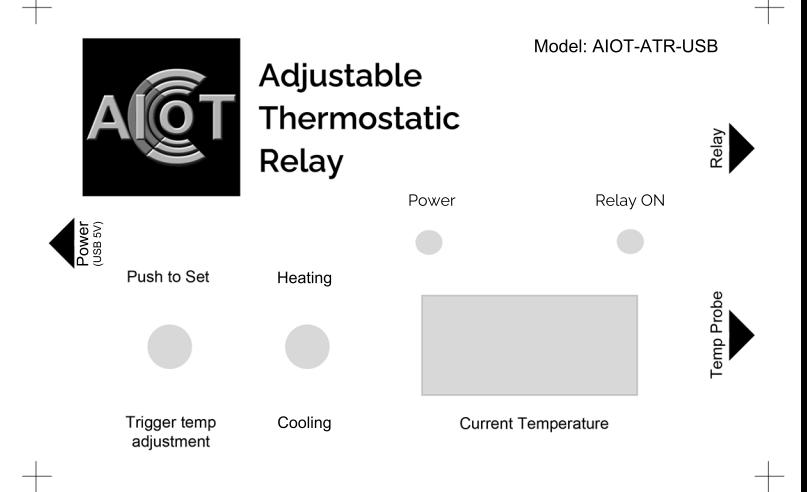

## Instructions for 3D Project Case:

First do a test print on regular paper at 100% size. If your program does not allow force print at 100% or the image seems to large, use the pdf version of the file which can also be found in the ressources folder and make sure to select "print actual size". Once statisfied with the print size and quality, print on you glossy sticker label paper and cut along crosshairs.